**ComputerGraphics.mw** -- Applications to Computer Graphics (Lay, Section 2.7)

# **Getting Started**

The following commands are needed at the start of any Maple session for this course.

#### $\geq$ **restart;**

#### > with( LinearAlgebra );

**(1.1)** *&x*, *Add*, *Adjoint*, *BackwardSubstitute*, *BandMatrix*, *Basis*, *BezoutMatrix*, *BidiagonalForm*, *BilinearForm*, *CARE*, *CharacteristicMatrix*, *CharacteristicPolynomial*, *Column*, *ColumnDimension*, *ColumnOperation*, *ColumnSpace*, *CompanionMatrix*, *ConditionNumber*, *ConstantMatrix*, *ConstantVector*, *Copy*, *CreatePermutation*, *CrossProduct*, *DARE*, *DeleteColumn*, *DeleteRow*, *Determinant*, *Diagonal*, *DiagonalMatrix*, *Dimension*, *Dimensions*, *DotProduct*, *EigenConditionNumbers*, *Eigenvalues*, *Eigenvectors*, *Equal*, *ForwardSubstitute*, *FrobeniusForm*, *GaussianElimination*, *GenerateEquations*, *GenerateMatrix*, *Generic*, *GetResultDataType*, *GetResultShape*, *GivensRotationMatrix*, *GramSchmidt*, *HankelMatrix*, *HermiteForm*, *HermitianTranspose*, *HessenbergForm*, *HilbertMatrix*, *HouseholderMatrix*, *IdentityMatrix*, *IntersectionBasis*, *IsDefinite*, *IsOrthogonal*, *IsSimilar*, *IsUnitary*, *JordanBlockMatrix*, *JordanForm*, *KroneckerProduct*, *LA\_Main*, *LUDecomposition*, *LeastSquares*, *LinearSolve*, *LyapunovSolve*, *Map*, *Map2*, *MatrixAdd*, *MatrixExponential*, *MatrixFunction*, *MatrixInverse*, *MatrixMatrixMultiply*, *MatrixNorm*, *MatrixPower*, *MatrixScalarMultiply*, *MatrixVectorMultiply*, *MinimalPolynomial*, *Minor*, *Modular*, *Multiply*, *NoUserValue*, *Norm*, *Normalize*, *NullSpace*, *OuterProductMatrix*, *Permanent*, *Pivot*, *PopovForm*, *QRDecomposition*, *RandomMatrix*, *RandomVector*, *Rank*, *RationalCanonicalForm*, *ReducedRowEchelonForm*, *Row*, *RowDimension*, *RowOperation*, *RowSpace*, *ScalarMatrix*, *ScalarMultiply*, *ScalarVector*, *SchurForm*, *SingularValues*, *SmithForm*, *StronglyConnectedBlocks*, *SubMatrix*, *SubVector*, *SumBasis*, *SylvesterMatrix*, *SylvesterSolve*, *ToeplitzMatrix*, *Trace*, *Transpose*, *TridiagonalForm*, *UnitVector*, *VandermondeMatrix*, *VectorAdd*, *VectorAngle*, *VectorMatrixMultiply*, *VectorNorm*, *VectorScalarMultiply*, *ZeroMatrix*, *ZeroVector*, *Zip*

### > with( plots );

**(1.2)** *animate*, *animate3d*, *animatecurve*, *arrow*, *changecoords*, *complexplot*, *complexplot3d*, *conformal*, *conformal3d*, *contourplot*, *contourplot3d*, *coordplot*, *coordplot3d*, *densityplot*, *display*, *dualaxisplot*, *fieldplot*, *fieldplot3d*, *gradplot*, *gradplot3d*, *graphplot3d*, *implicitplot*, *implicitplot3d*, *inequal*, *interactive*, *interactiveparams*, *intersectplot*, *listcontplot*, *listcontplot3d*, *listdensityplot*, *listplot*, *listplot3d*, *loglogplot*,

*logplot*, *matrixplot*, *multiple*, *odeplot*, *pareto*, *plotcompare*, *pointplot*, *pointplot3d*, *polarplot*, *polygonplot*, *polygonplot3d*, *polyhedra\_supported*, *polyhedraplot*, *rootlocus*, *semilogplot*, *setcolors*, *setoptions*, *setoptions3d*, *spacecurve*, *sparsematrixplot*, *surfdata*, *textplot*, *textplot3d*, *tubeplot*

O **opts := style=LINE, view=[0..10,0..10]:** This command will help us to produce more uniform plots.

# **Transformations of the Letter "N"**

## **The Original Letter (Matrix)**

The letter "N" can be represented by the following 2x9 matrix. (Note the matrix in the text does NOT produce an "N" -- or any letter!)

> N := < 0,0> | <.5,0> | <.5,6.42> | <6,0> | <6,8> | <5.5,8> | <5.5,1.58> | <0,8> | <0,0> >;  
\n
$$
N := \begin{bmatrix} 0 & 0.5 & 0.5 & 6 & 6 & 5.5 & 5.5 & 0 & 0 \\ 0 & 0 & 6.42 & 0 & 8 & 8 & 1.58 & 8 & 0 \end{bmatrix}
$$
(2.1.1)

The following command plots the columns of the matrix as points in the plane.

```
> plotN := pointplot( N, opts );
                                                          (2.1.2)
               plotN := PLOT ....
```
 $\geq$ **plotN;**

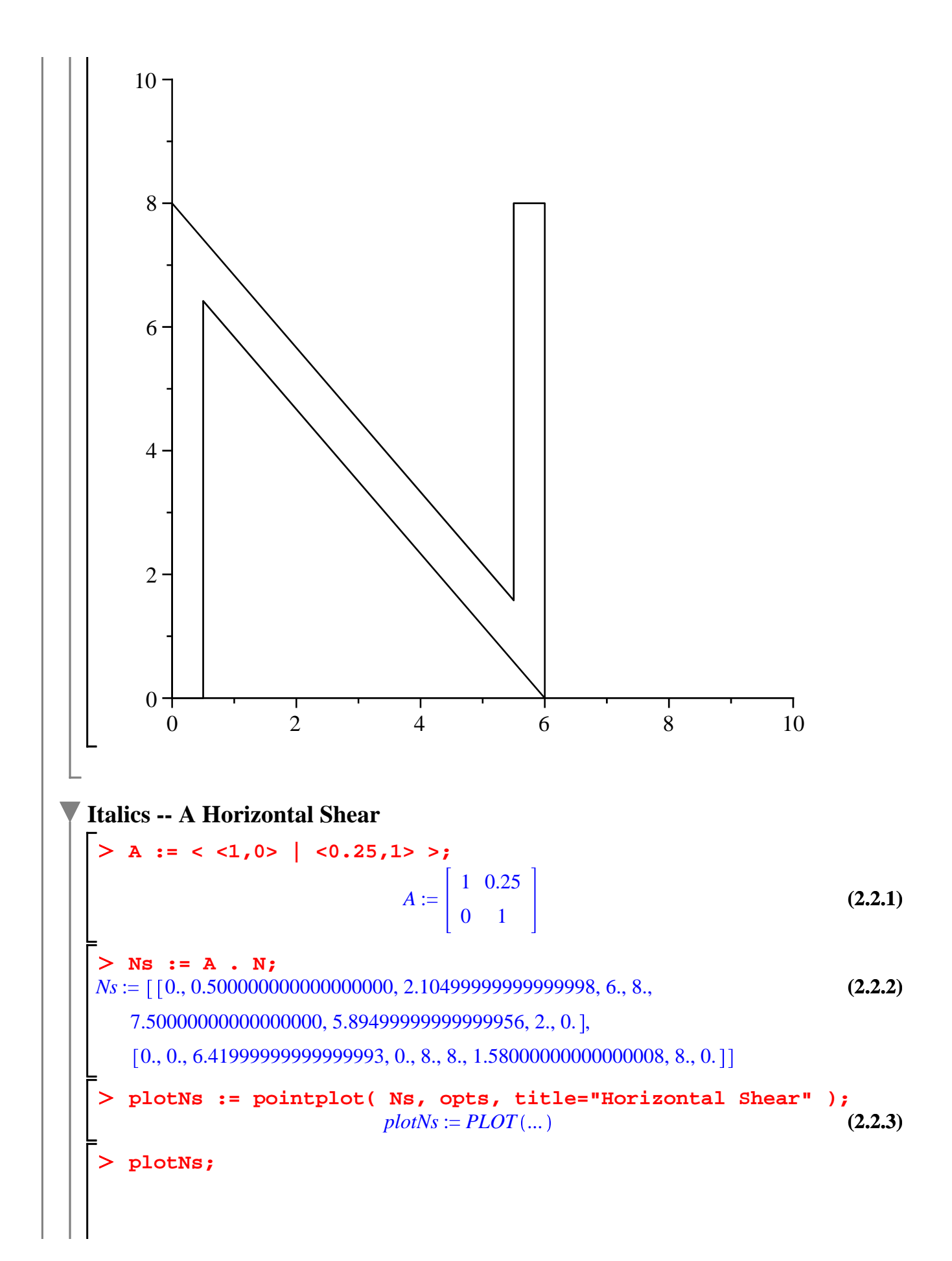

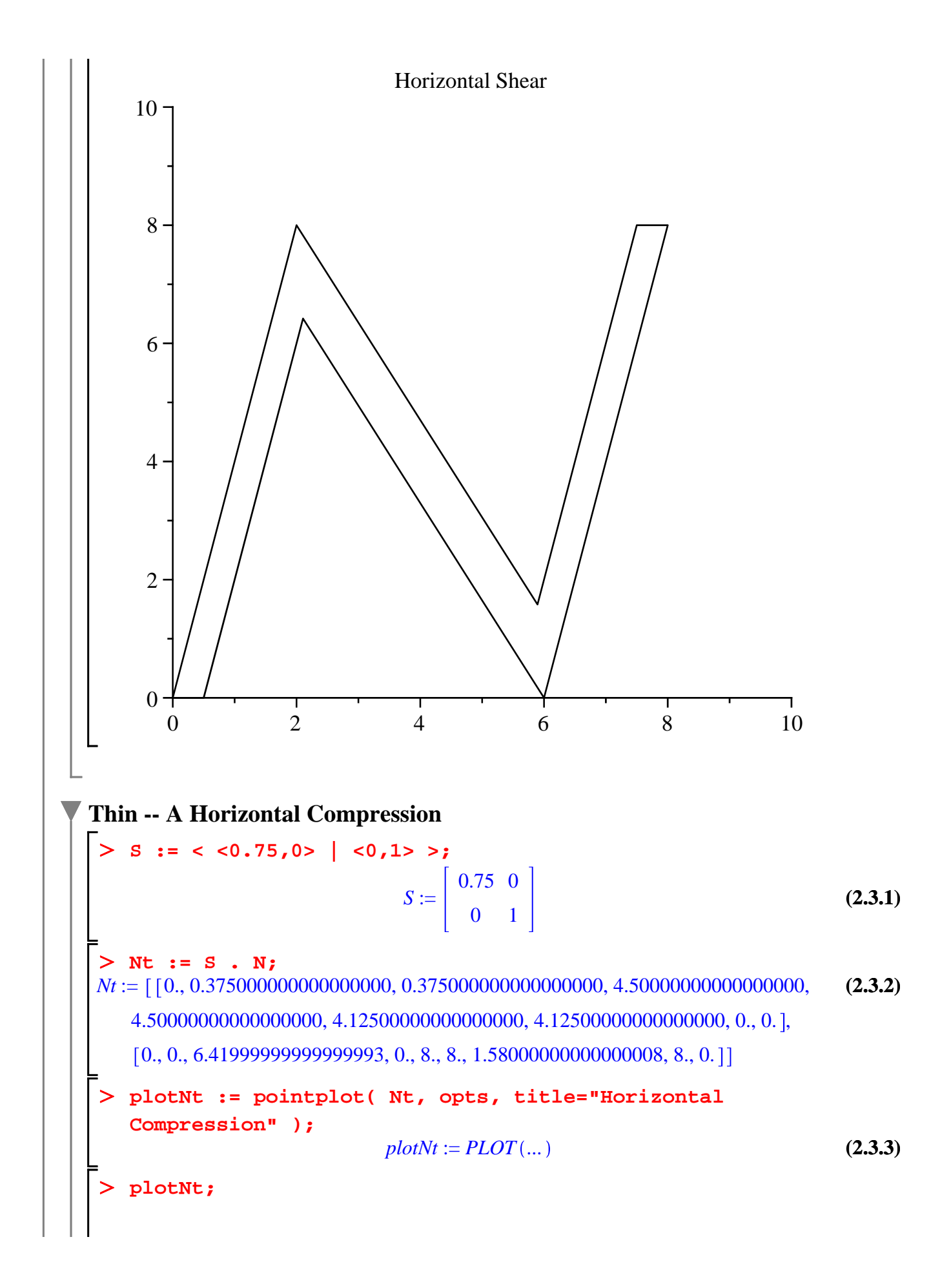

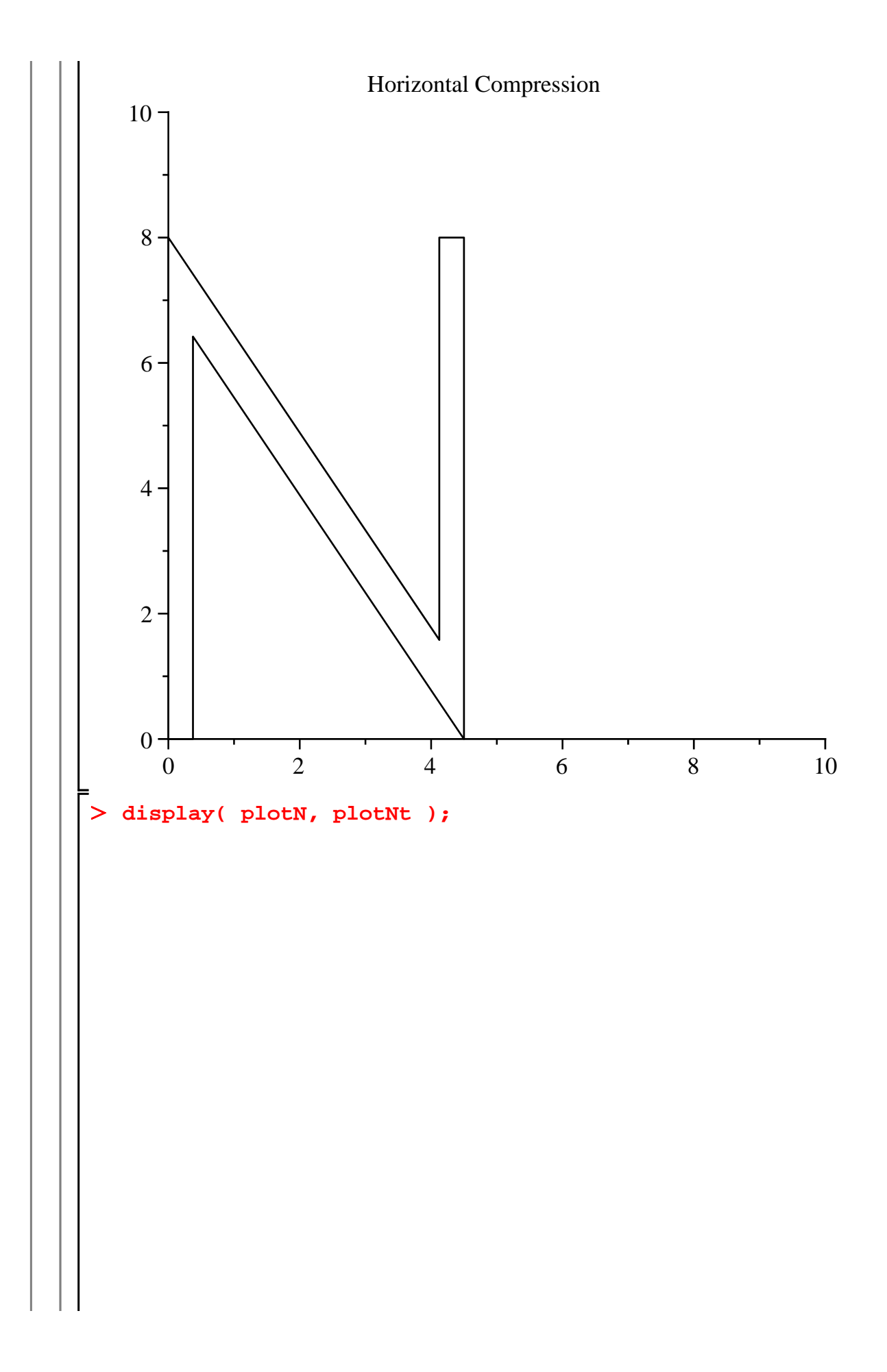

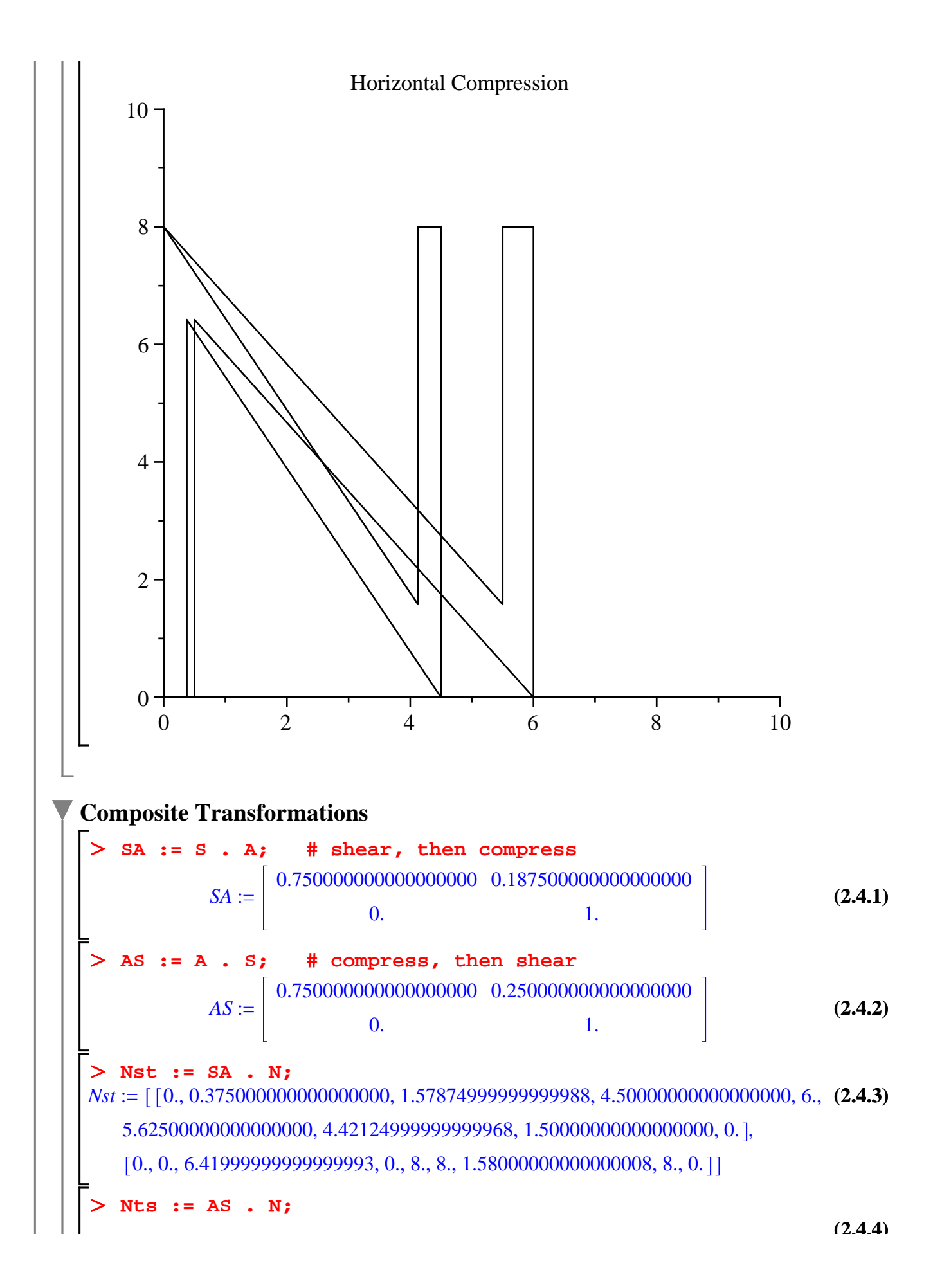

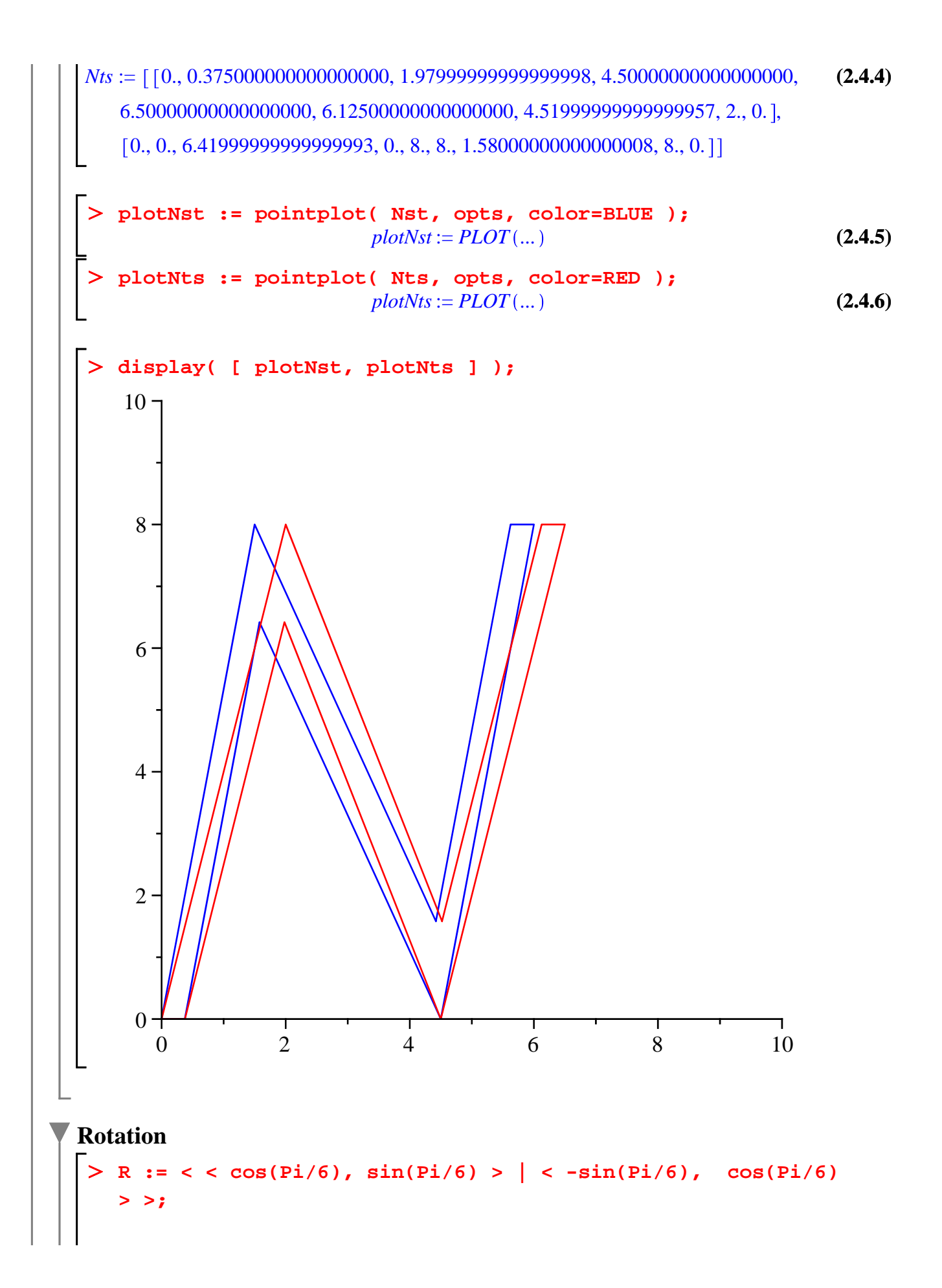

$$
R := \begin{bmatrix} \frac{1}{2} \sqrt{3} & -\frac{1}{2} \\ \frac{1}{2} & \frac{1}{2} \sqrt{3} \\ \frac{1}{2} & \frac{1}{2} \sqrt{3} \end{bmatrix}
$$
 (2.5.1)  
\n
$$
\sum_{\substack{Nr := \begin{bmatrix} 1 \\ 0, 0.250000000 \sqrt{3}, 0.250000000 \sqrt{3} - 3.210000000, 3 \sqrt{3}, 3 \sqrt{3} - 4, 0 \\ 0, 0.250000000 \sqrt{3}, -4, 2750000000 \sqrt{3}, -0.7900000000, -4, 0 \end{bmatrix}}_{2.7500000000}, \frac{2,00000000 \sqrt{3}, -0.7900000000, 3, 3, 3 + 4 \sqrt{3}, 2.750000000} + 4 \sqrt{3}, 2.750000000 \sqrt{3}, 4, \sqrt{3}, 0]]
$$
  
\n
$$
\sum_{\substack{1 \\ 0 \\ 1 \text{plotNr}}} = \text{pointplot}(\text{Nr. }, \text{opts, view=[-5,.10, 0.101 ]});
$$
 (2.5.3)  
\n
$$
\sum_{\substack{1 \\ 0 \\ 0 \\ 1 \text{plotNr}}} = \text{pointplot}(\text{Nr. }, \text{opts, view=[-5,.10, 0.101 ]});
$$
 (2.5.4)

### **Translation -- Homogeneous Coordinates**

Recall that a translation cannot be implemented as a linear transformation in R^2. In order to create homogeneous coordinates, it is necessary to add a third row (all 1's) to the coordinate matrix.

O **one := < 1 | 1 | 1 | 1 | 1 | 1 | 1 | 1 | 1 >; (2.6.2)** O **Ntr := T . Nh;**  $Ntr := \left[ \left[ 0.5000000000000000000, 1., 1., 6.500000000000000, 6.500000000000000, 2.6.4 \right]$ O **T := < < 1,0,0 > | < 0,1,0> | < 0.5,1,1 > >;** O **Nh := < N, one >; (2.6.1) (2.6.3)** > pointplot( Ntr[1..2,1..-1], opts, title="Translation" );  $one := [ 1 \ 1 \ 1 \ 1 \ 1 \ 1 \ 1 \ 1 \ 1 \ 1 ]$ *Nh* := 0 0.5 0.5 6 6 5.5 5.5 0 0 0 0 6.42 0 8 8 1.58 8 0 1 1 1 11 1 1 11  $T :=$ 1 0 0.5 01 1 00 1 6., 6., 0.500000000000000000, 0.500000000000000000 ,  $[1., 1., 7.419999999999999993, 1., 9., 9., 2.5800000000000008, 9., 1.]$  $[1., 1., 1., 1., 1., 1., 1., 1., 1.]]$ 

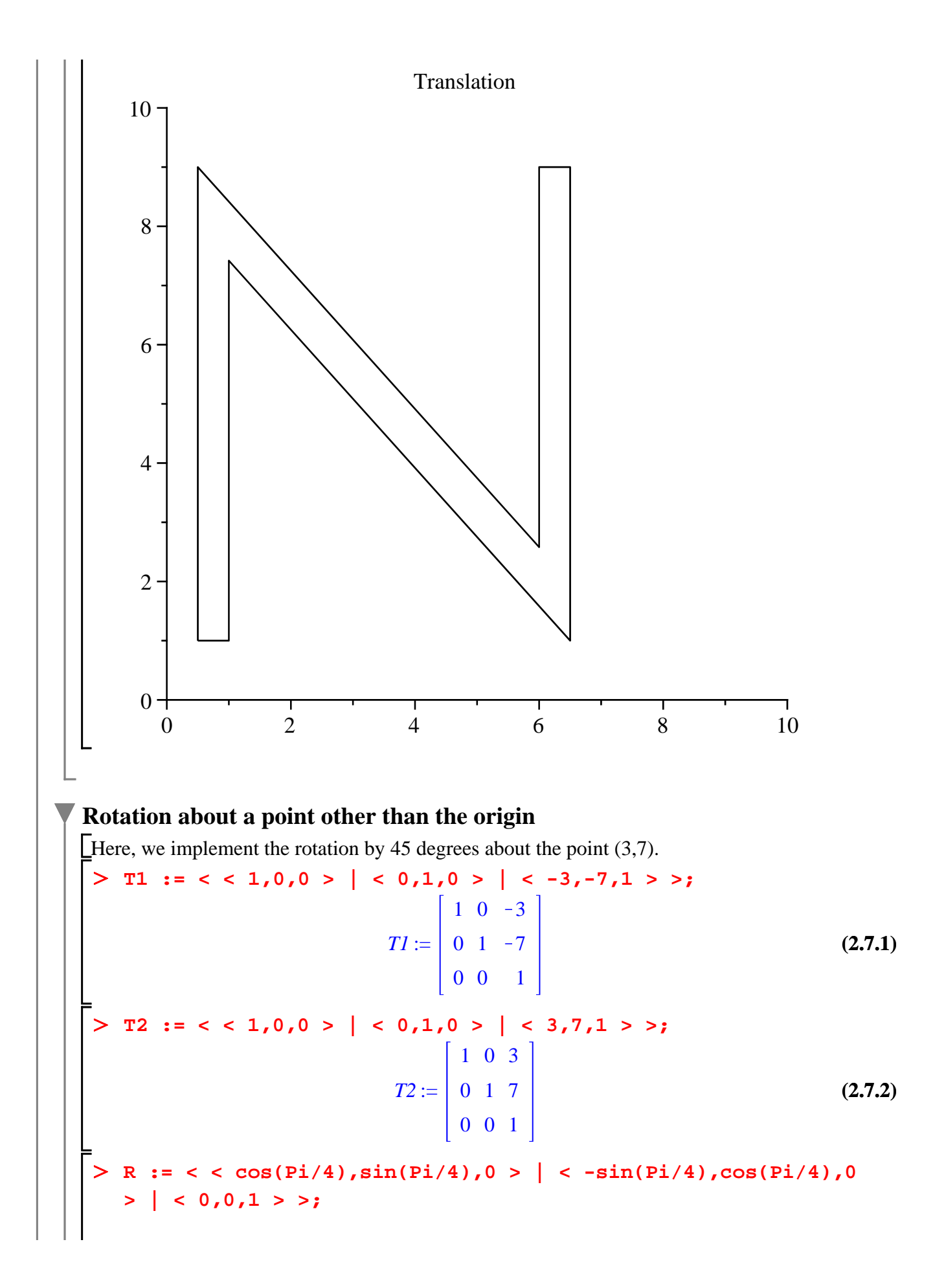

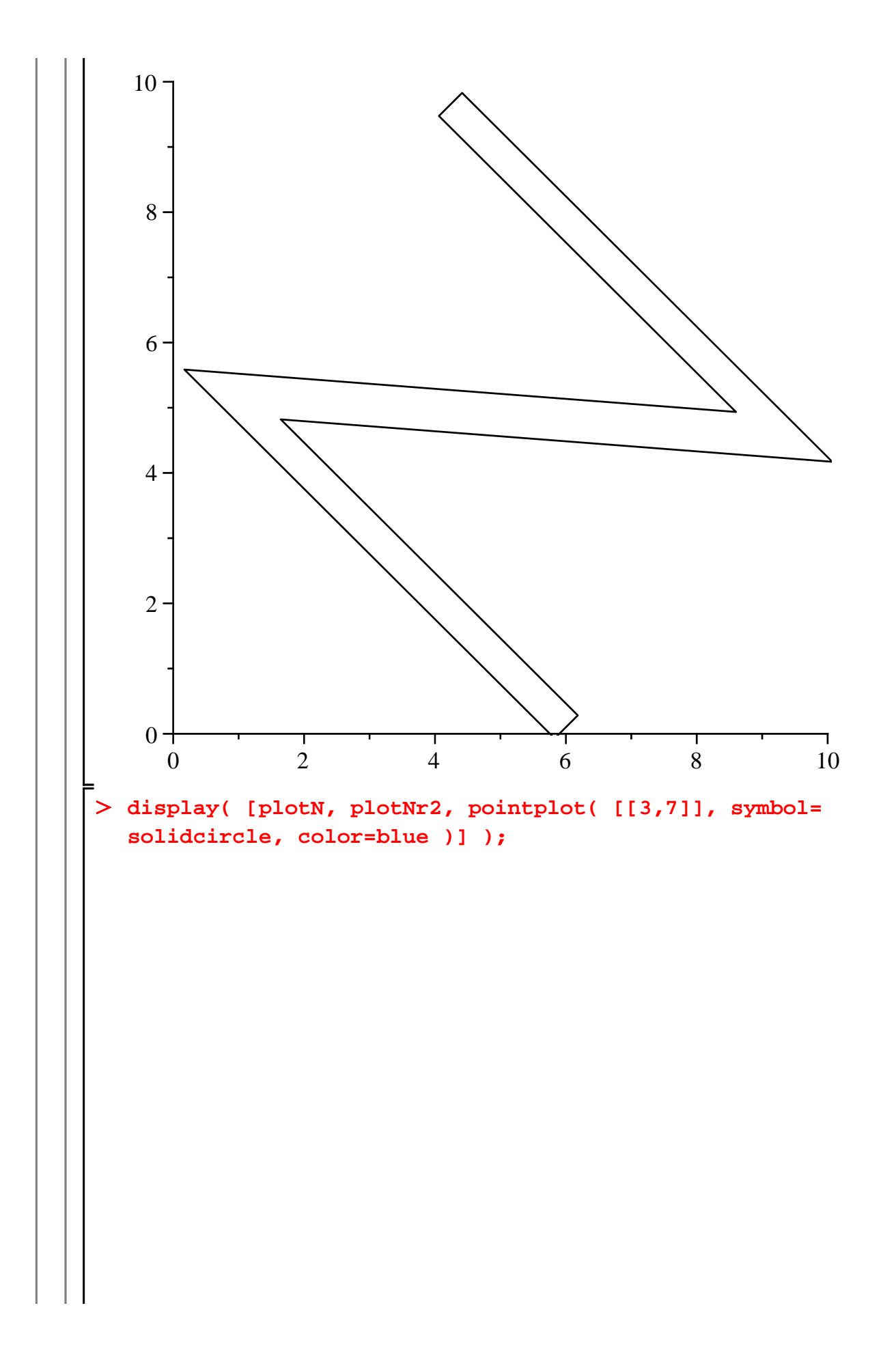

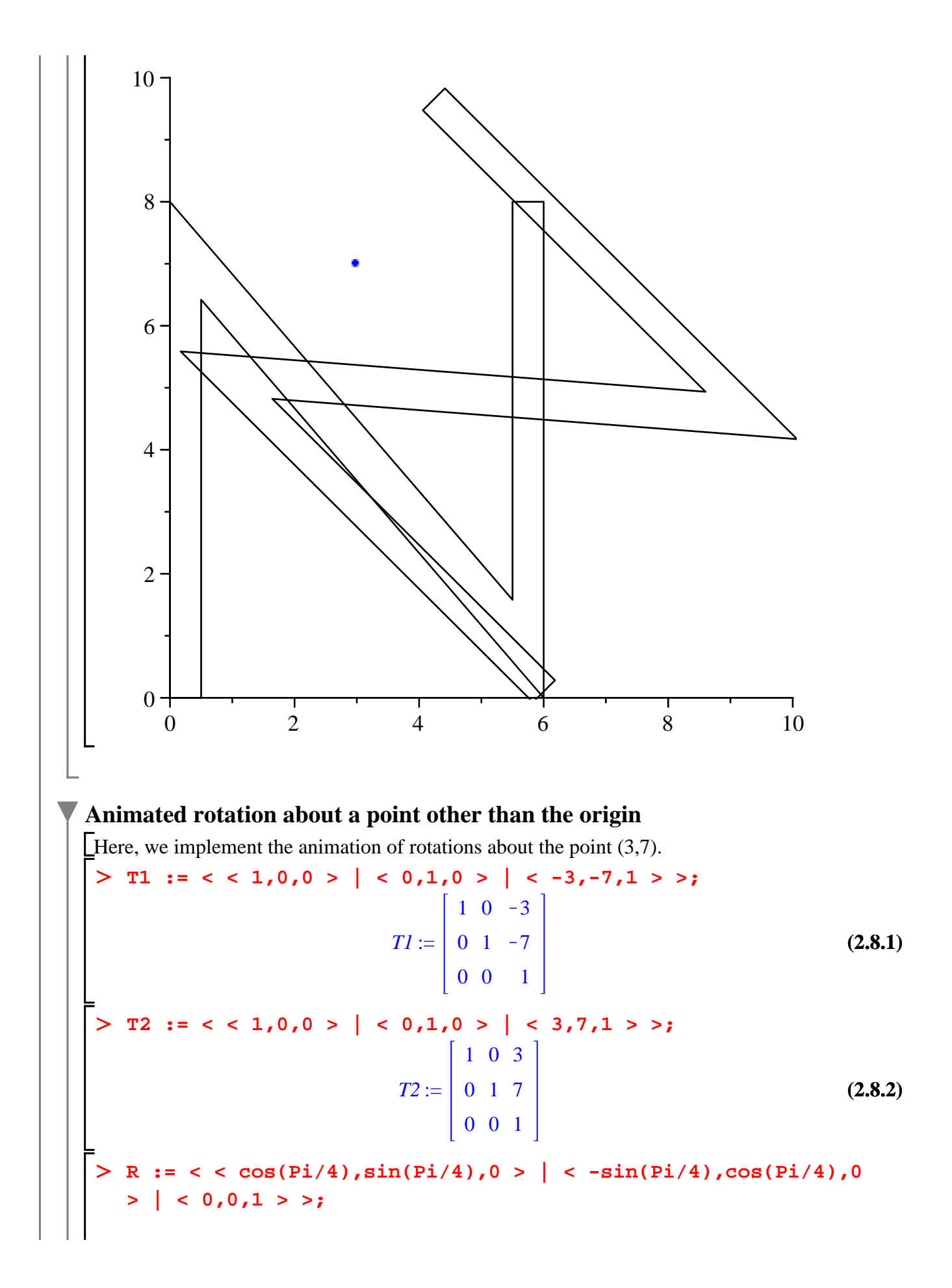

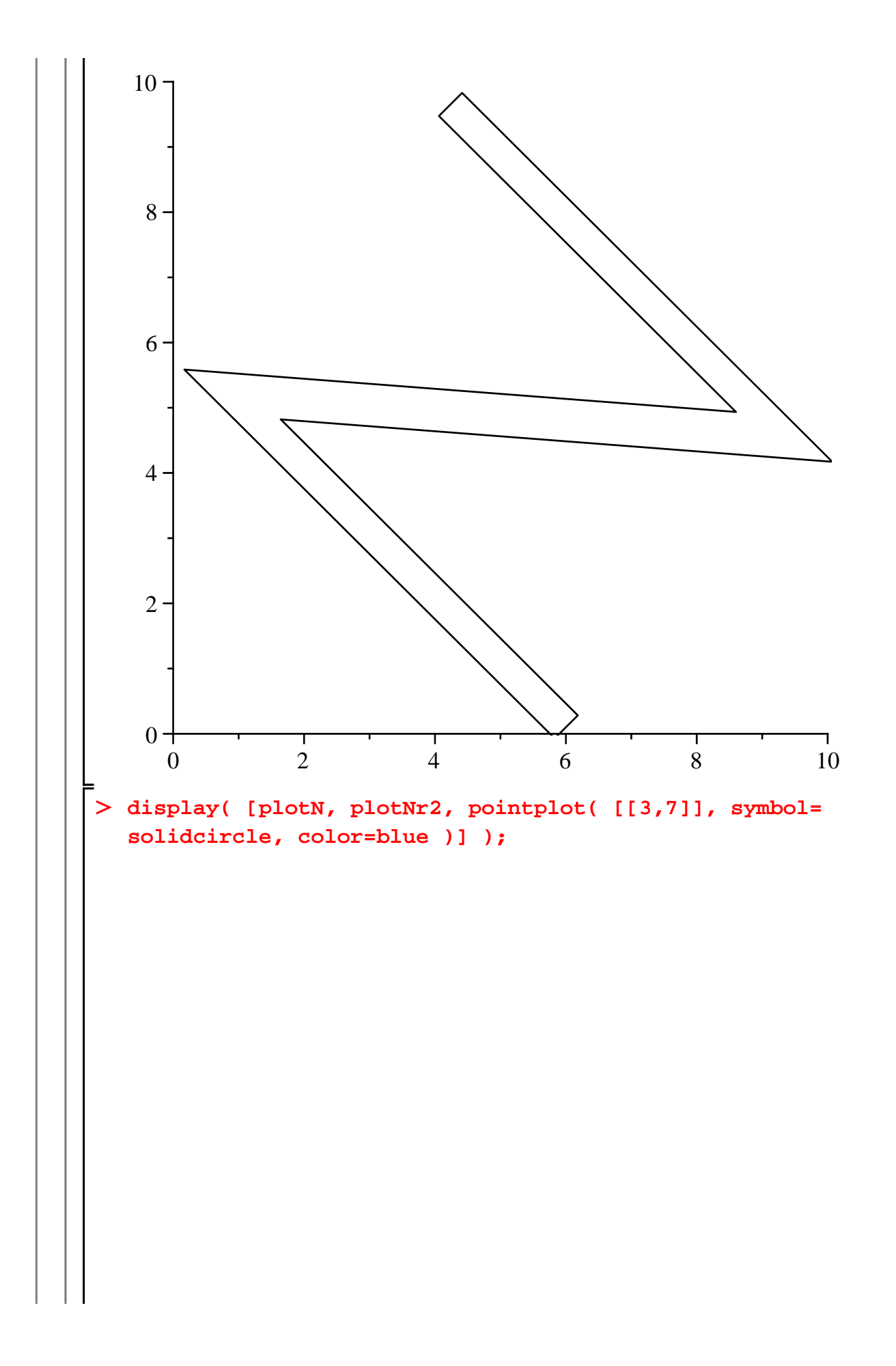

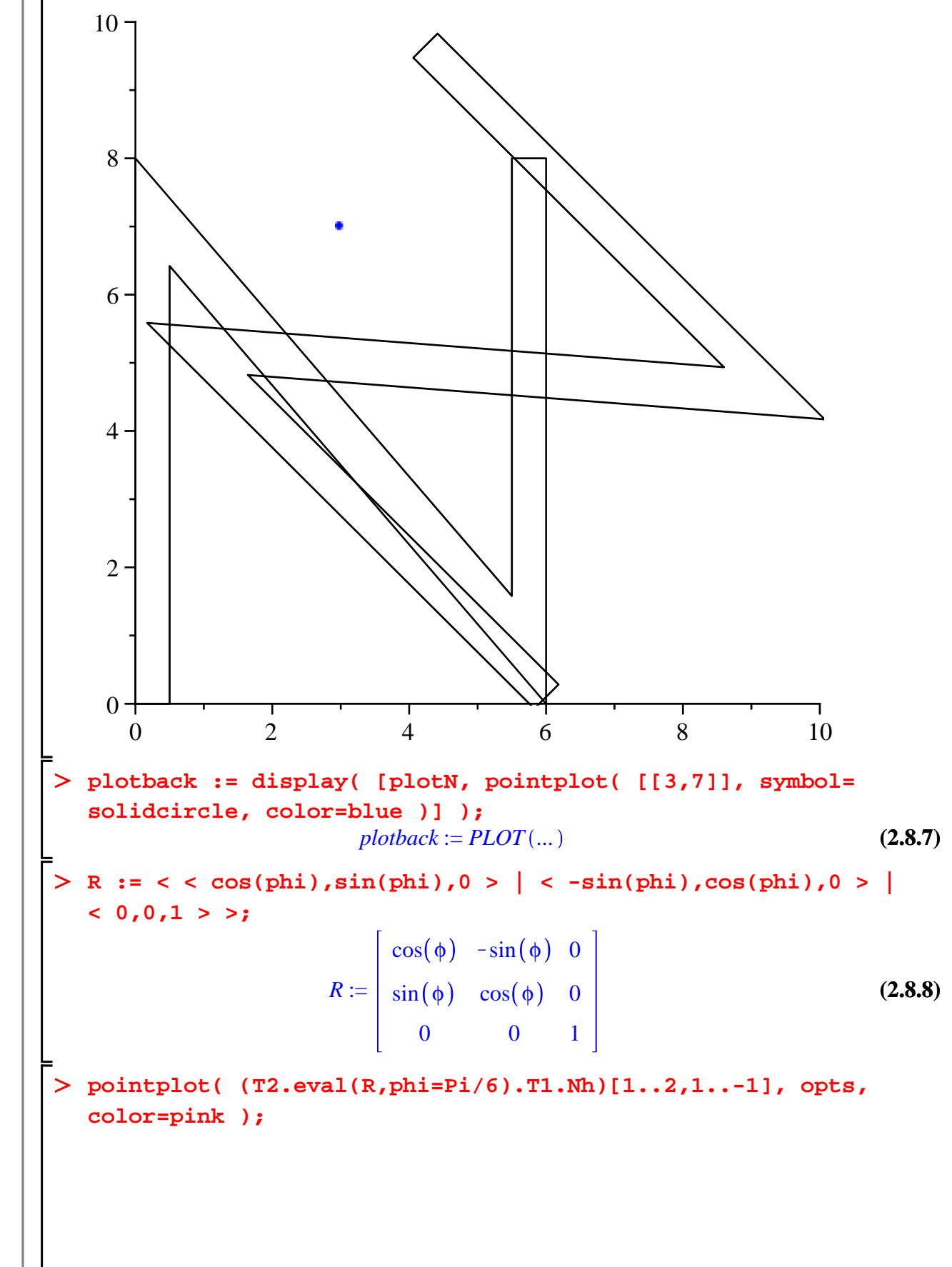

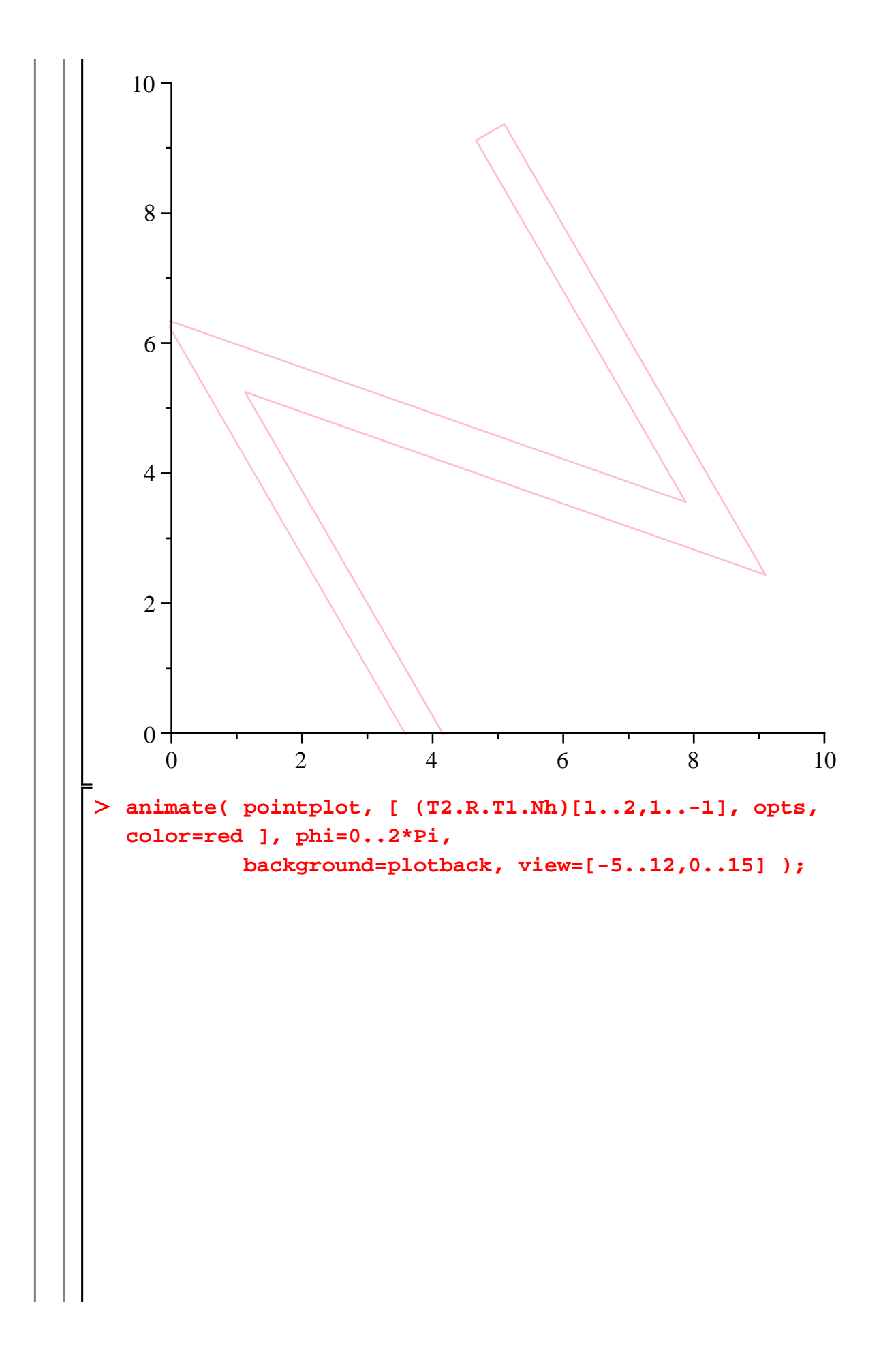

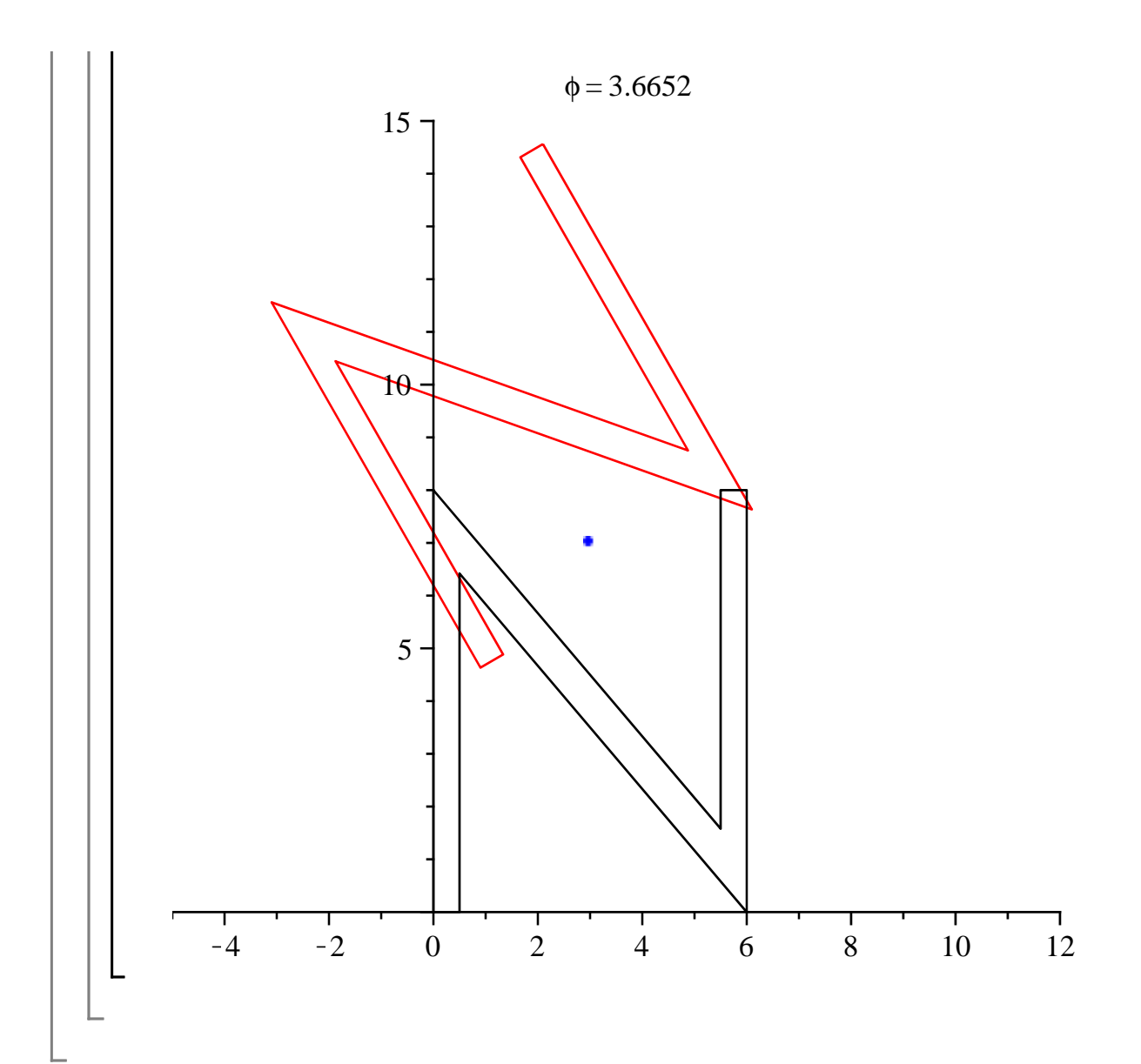